### *Warranty*

All B&B Electronics automotive products have a one-year warranty. Products that are damaged or modified are not covered.

### *Returns*

If, for any reason, you wish to return one of our hardware products, you may return it via UPS or insured parcel post, undamaged, with the receipt, within 30 days of purchase for a full refund (less shipping charges). Software is not returnable if opened. Large orders or custom orders may not be returnable or may be subject to a restocking charge. Call, FAX, or e-mail to request a Return Material Authorization (RMA) number and routing instructions. Packages returned without prior authorization will be refused. All products returned to B&B Electronics after 30 days may be charged a 20% restocking fee. Any customs charges including, duties, taxes and brokerage fees are the sole responsibility of the recipient.

### *Return and Repair Contact Information*

Phone: 800-346-3119 (8am – 5pm USA Central Time) Email: *support@bb-elec.com* Fax: 815-433-5104 (ATTN: Support)

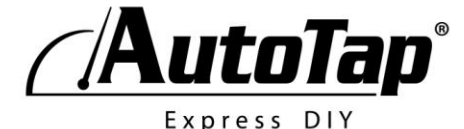

# *www.autotap.com*

*Proudly designed and manufactured in USA by:*

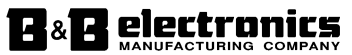

707 Dayton Road - P.O. Box 1040 - Ottawa, IL 61350 USA

Documentation Number: pn#8562r0 AutoTap Express DIY 1110qsg

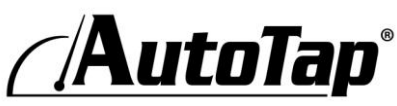

Express DIY

# *Quick Start Guide*

Serial and USB Hardware

# *Minimum Computer Requirements*

CPU: Pentium (or equivalent), 1GHz minimum Operating Systems: Microsoft Windows XP SP3, Windows 2000 SP4, Windows Vista SP1, Windows 7 (32 or 64 bit) Memory: 250 MB hard disk space, 1 GB RAM. Others: CD ROM drive (for installation), USB port

### *More Information*

Visit *www.autotap.com* for FAQs, "How To" articles, free repair information, software updates and information on purchasing software and hardware upgrades.

# **! Safety First !**

**Do not attempt to drive the car and observe the AutoTap Express DIY screen at the same time.** 

**Do not operate a vehicle in an enclosed area while testing it with your AutoTap Express DIY.** 

# *SECTION A – Windows Software Installation*

#### **IMPORTANT: DO NOT CONNECT YOUR USB HARDWARE UNTIL INSTRUCTED TO DO SO.**

The AutoTap software may be installed on your PC/laptop at any time. The computer does not have to be attached to either the AutoTap cable or the car for AutoTap software installation.

- 1. Insert the AutoTap CD in your CD ROM drive. The CD will automatically load. If it doesn't, click the "**Start**" button, click "**Run**" and type **D:Setup** (where D is the letter of your CD ROM.)
- 2. Follow the on screen instructions.

.

# *SECTION B – AutoTap USB Driver Installation*

- 1. Connect the AutoTap USB connector to your computer.
- 2. Follow the on-screen instructions to install the USB driver.

**NOTE**: If you need to uninstall the USB drivers, ensure that AutoTap is unplugged from your computer, then click Start > Settings > Control Panel > Add or Remove Programs, select USB AutoTap Drivers and follow the on-screen instructions.

### *SECTION C – Windows Software Registration*

In order to register your software, the AutoTap hardware must be connected to your computer and your vehicle.

- 1. Connect the OBDII cable to your vehicle's OBDII port usually located under the dash, near the steering wheel.
- 2. Connect the other end of the cable to your USB port.
- 3. Turn your vehicle's ignition to the "**Run**" position.
- 4. Double click on the **AutoTap** icon that appears on your Windows desktop.
- 5. Click the connect button in lower left corner.
- 6. On your first connection, you'll be prompted for a registration number. Enter the registration code from the registration certificate that shipped with your AutoTap.

# *SECTION D – Using AutoTap Express DIY*

After your registration number has been accepted, AutoTap will continue the connection process. After successfully connecting, the bottom of the screen will display "**Connected: YES**". Proceed to follow the on-screen instructions.

#### **Troubleshooting Tips**

- 1. Check your cable connections.
- 2. Make sure your laptop is plugged in and you have adequate battery power.
- 3. Eject the disc, reseat it, and retry.
- 4. Still having problems? Contact our help desk **800-346-3119**